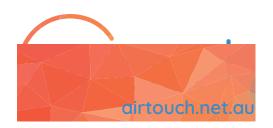

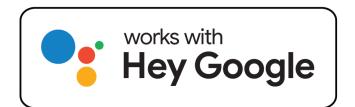

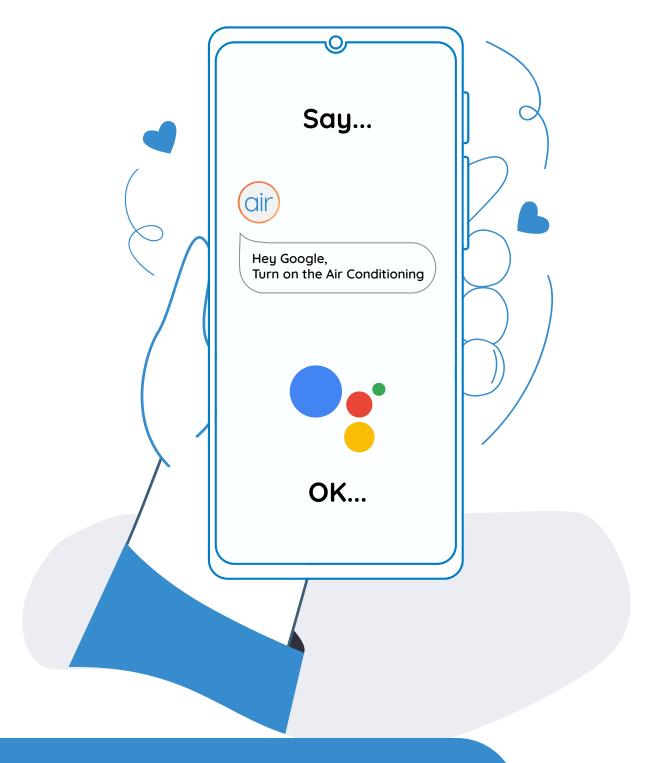

# AirTouch & Google Assistant Quick Start Guide

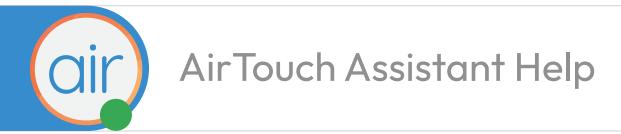

# How to link **AirTouch** to **Google Assistant**

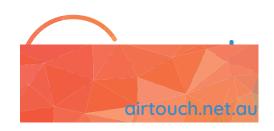

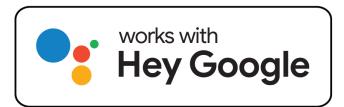

# STEP 1:

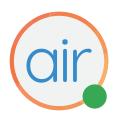

Download the latest Google Assistant app to your phone.

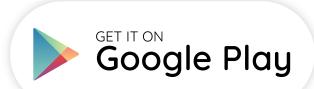

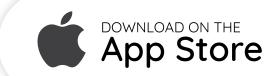

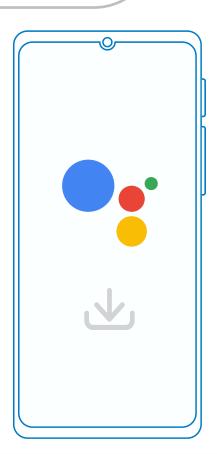

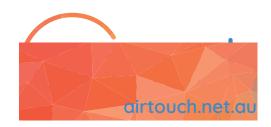

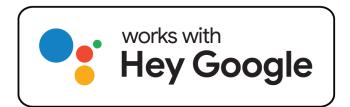

# STEP 2:

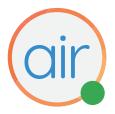

# Open Google Assistant Settings on your smart phone.

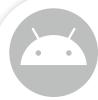

#### Option 1:

Say "Hey Google, open Assistant Settings".

#### Option 2:

- 1. Tap and hold the **Google Assistant** app logo.
- 2. Choose **Settings** option.

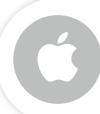

- 1. Open the **Google Assistant** app.
- 2. At the top right, tap your **Profile picture or** initial.

Click <u>here</u> to learn how to open Google Assistant Settings.

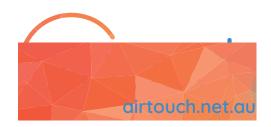

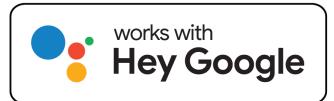

# STEP 3:

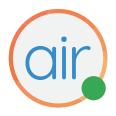

# Add AirTouch to your Home Control

- In Settings, scroll down and tap Home Control options.
- 2. Use the **Search engine** at the top right, type **AirTouch** and choose **AirTouch** option.
- 3. Sign into your Google Account.
- Enter your AirTouch Device ID, password and tap Next to add AirTouch Console to your Google Assistant service list.
- 5. Assign **Zones** to any **Room** that makes voice commands easier and friendlier for you.

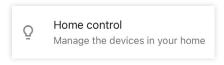

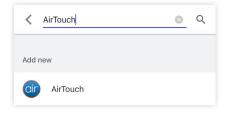

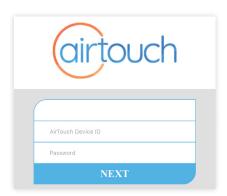

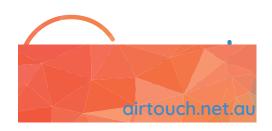

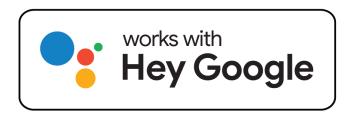

# **STEP 4:**

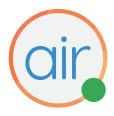

### **CONGRATULATIONS!**

Now you can control your home air conditioning with your voice.

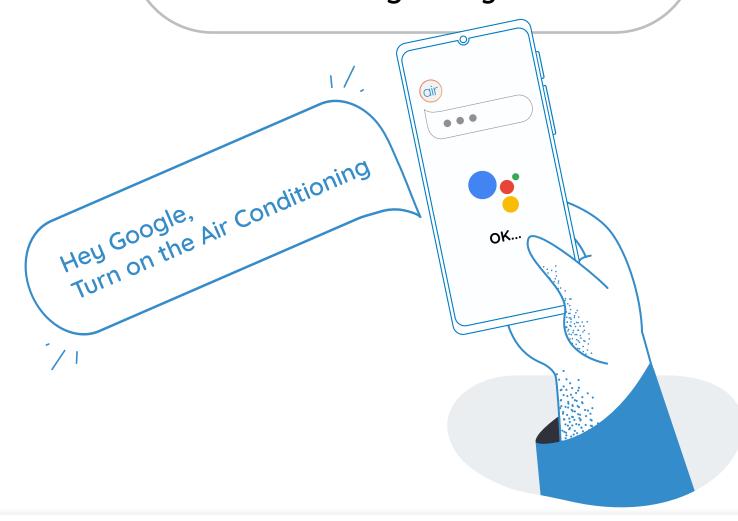

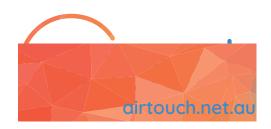

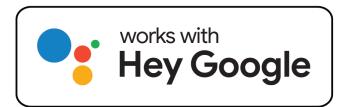

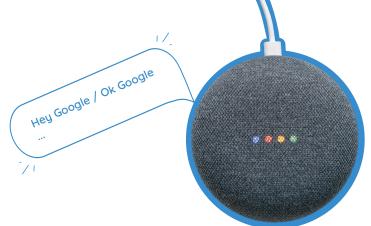

#### **Handy Tip**

Name your Zones and AC Unit easy to remember like, "Living Room" or "John's Room"

### Turn the AC On/Off

- Switch on/off the Air Con
- Switch on/off the Air Conditioning
- Turn on/off the Air Con
- Turn on/off the Air Conditioning
- Turn on/off the <AC Unit Name>

# Change the AC Mode

- Set <AC Unit Name> to Cool/Heat mode
- Change < AC Unit Name > to Cool/Heat mode
- Change < AC Unit Name > to Auto
- Change <*AC Unit Name*> to Fan
- Change <AC Unit Name> to Dry

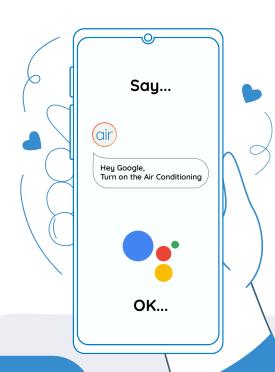

## Change the AC Temperature

- Set <AC Unit Name> to <temperature value> °C
- Change <AC Unit Name> to <temperature value> °C
- Warm up <AC Unit Name> (will change by +1°C)
- Cool down <AC Unit Name> (will change by -2°C)

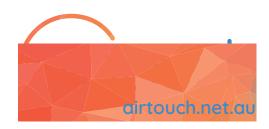

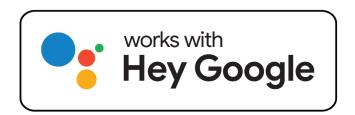

## Change the AC Fan

- Change <AC Unit Name> Fan Speed to <Low>
- Change <AC Unit Name> Fan Speed to <Medium>
- Change <AC Unit Name> Fan Speed to <High>
- Change <AC Unit Name> Fan Speed to <Powerful>

### **Turn On/Off Zone**

- Turn on/off the < Zone Name>
- Switch on/off the <Zone Name>
- Turn on/off all <Zones>
- Switch on/off the <Zones>
- Switch on/off the <"Living" and "Family">

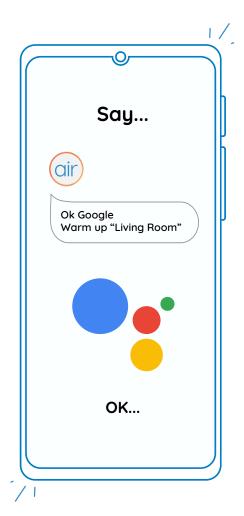

# Change Zone Temperature (ITC & ITS)

- Set < Zone Name> to < temperature value> °C
- Change < Zone Name> to < temperature value> °C
- Warm up < Zone Name > (will change by +1°C)
- Cool down < Zone Name> (will change by -2°C)
- Increase < Zone Name> (will change by +1°C)
- Decrease < Zone Name > (will change by -2°C)
- Cool down/Warm Up < Zone Name> by < value> °C
- Increase/Decrease < Zone Name > by < value > °C

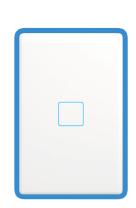

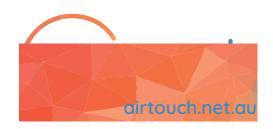

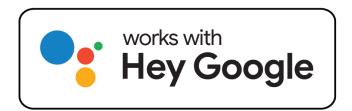

# Change Zone Air Volume (Non ITC & ITS)

- Increase < Zone Name> to < value> %
- Decrease < Zone Name> to < value> %
- Set <Zone Name> to <value> %

## **AC Query**

- Is <AC Unit Name> On or Off?
- Are <AC Unit Name> On or Off?
- What is the temperature of <AC Unit Name>
- What is the <AC Unit Name> set to?
- What is the Air Conditioning set to?
- Is the AC on or off?
- Is the Air Con on or off?
- What is the Air Conditioning doing?

### **Zone Query**

- Is < Zone Name > on/off?
- Are < Zone Names> on/off?
- What is the <Zone Name> set to?
- What is the temperature of < Zone Name>? \*Requires temperature sensors (ITC/ITS)

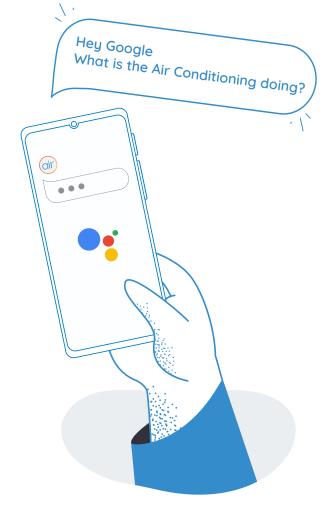

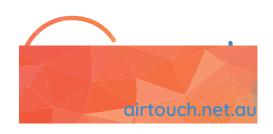

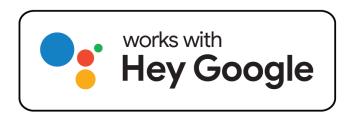